[packet-filter](https://zhiliao.h3c.com/questions/catesDis/614) **[夏威](https://zhiliao.h3c.com/User/other/23390)** 2018-11-24 发表

## 组网及说明

## **1 配置需求或说明**

### **1.1适用产品系列**

本案例适用于如S3100V2-26TP-SI、S3100V2-26TP-EI、S3600V2-28TP-EI、S3600V2-28TP-SI 、S3110-26TP-PWR等S3100V2、S3600V2、S3110系列的交换机。

#### **1.2配置注意事项**

对于未匹配ACL规则的报文,包过滤功能采取允许通过的动作。

### **1.3配置需求及实现的效果**

Host A和其它主机通过端口GigabitEthernet 1/0/1接入交换机, Host A的IP地址为10.1.1.1。要求通 过配置ACL,实现在GigabitEthernet1/0/1端口上拒绝Host A发送的报文通过,允许来自其它主机的报 文通过。

### **2 组网图**

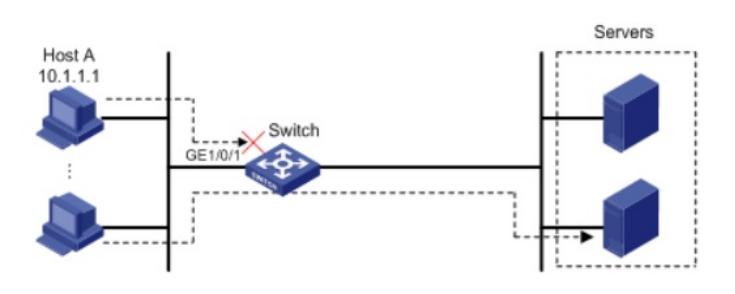

# 配置步骤

# **3 配置步骤**

**3.1配置步骤** # 创建IPv4基本ACL 2000, 配置拒绝源IP地址为10.1.1.1的报文通过的规则。 [H3C] acl number 2000 [H3C-acl-basic-2000] rule deny source 10.1.1.1 0 [H3C-acl-basic-2000] quit # 配置包过滤功能,应用IPv4基本ACL 2000对端口GigabitEthernet1/0/1收到的IPv4报文进行过滤。 [H3C] interface gigabitethernet 1/0/1 [H3C-GigabitEthernet1/0/1] packet-filter 2000 inbound

### **3.2验证配置**

# 执行display packet-filter命令查看包过滤功能的应用状态。

[H3C] display packet-filter interface GigabitEthernet 1/0/1

Interface: GigabitEthernet1/0/1

In-bound Policy:

acl 2000, Successful

上述信息显示GigabitEthernet1/0/1端口上已经正确应用了包过滤功能。

在除HostA的其它主机上以图中右侧任意一台服务器为目的进行ping操作,返回正常应答信息;在Host A上执行此操作返回请求超时信息,在所有主机上执行此操作均能返回正常应答信息。

#### **4 保存设备配置**

[H3C]save force

### 配置关键点